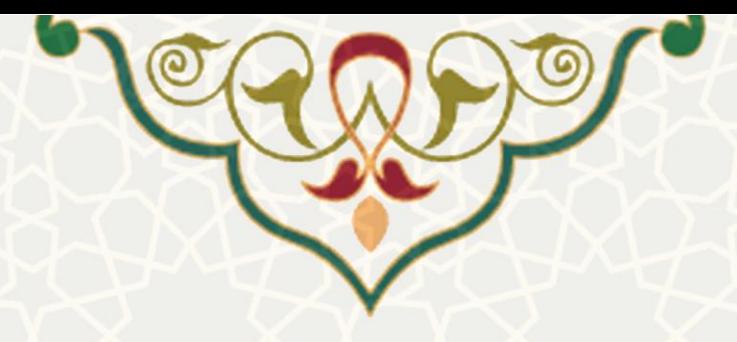

**به نام خدا**

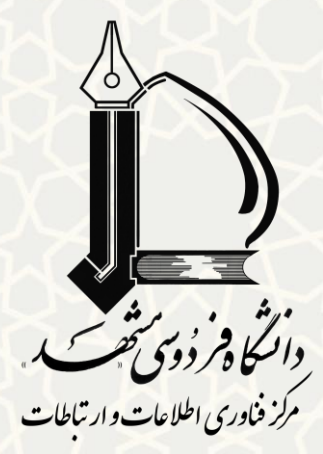

# **راهنمای روش اتصال**

**به شبکه اینترنت دانشگاه**

**ویرایش 1326/1/92**

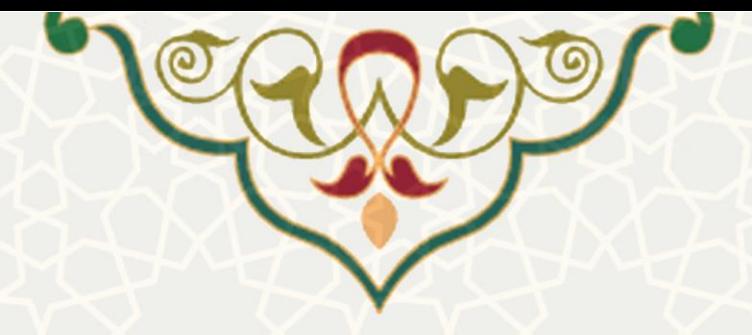

**با هدف سهولت اتصال کاربرانی که از طریق کابل شبکه به اینترنت متصل میشوند و اتصال یکسان به اینترنت )مانند کاربران متصل از طریق شبکه بیسيم(، از تاریخ 1۱ اردیبهشت 1326 ارتباط به شبکه اینترنت بر روی سيستمهای کابلی با ورود (Login (به هاتاسپات امکان پذیر خواهد بود و ارتباط از طریق نرمافزار IBSng و یا VPN دستی غيرفعال خواهد شد.**

روش اتصال به شبکه اینترنت بر مبنای هاتاسپات به صورت زیر میباشد.

بعد از باز کردن مرورگر رایانه خود، با وارد کردن آدرس اینترنتی موردنظر، بهصورت خودکار به صفحه ورود )Login) هاتاسپات دانشگاه هدایت میشوید.

در صورت عدم بازشدن خودکار صفحه ورود، آدرس hotspot.um.ac.ir را در قسمت Address Bar مرورگرتان وارد نمایید تا صفحه زیر باز شود.

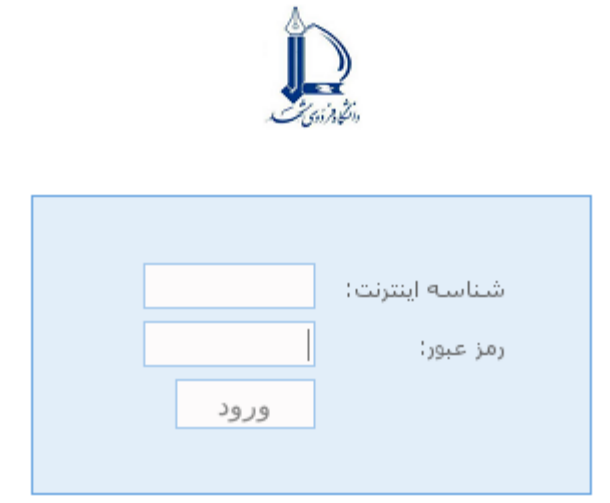

شناسه هاف طشجویی، تنها از یک سیستم مجاز به اتصال به شبکه می باشند. برای خروج از شبکه و استفاده از سیستم مگر، از آدرس<br>hotspot.um.ac.ir/logout و یا حکمه خروج از شبکه استفاده نمایید.

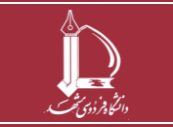

**راهنمای روش اتصال به شبکه اینترنت دانشگاه**

**h t t p : / / i c t . u m . a c . i r ارتباطات و اطالعات فناوری مرکز**

**صفحه 9 از 7**

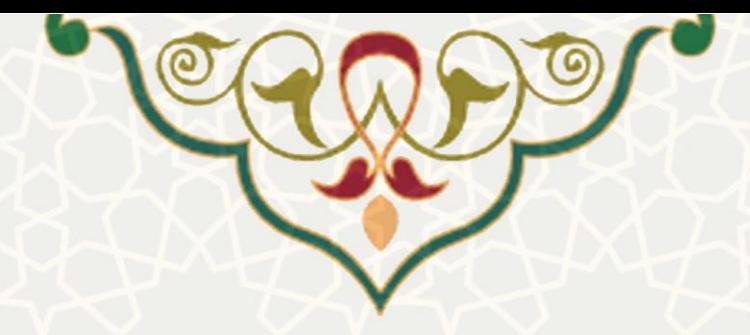

درصورت وارد کردن صحیح شناسه و رمز عبور، صفحه خوشامدگویی به شبکه دانشگاه، باز میشود.

کاربر گرامی xxx به شبکه خوش آمدید

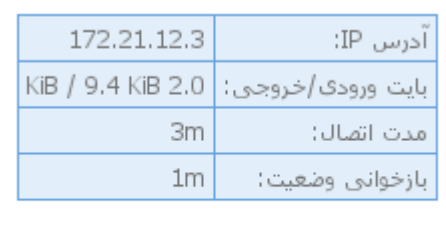

خروج از شبکه

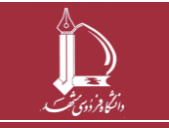

**راهنمای روش اتصال به شبکه اینترنت دانشگاه h t t p : / / i c t . u m . a c . i r ارتباطات و اطالعات فناوری مرکز**

**صفحه 3 از 7**

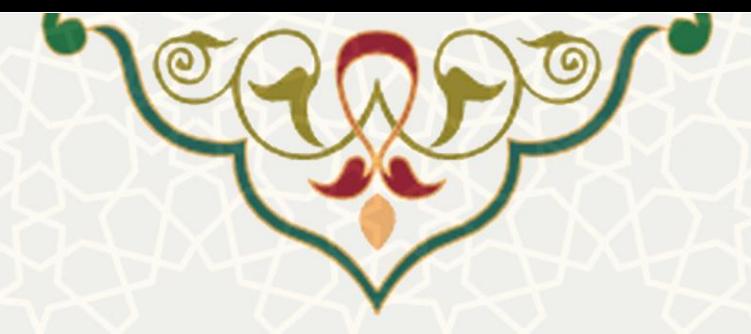

#### **موارد قابل توجه:**

\* شناسه و رمز عبور اتصال به شبکه بیسیم و کابلی یکسان میباشد )همان شناسه و رمز عبور اینترنت( \* برای اتصال بیسیم، ابتدا باید به شبکه WiFi دانشگاه متصل باشید. بنابراین ابتدا WiFi دستگاه خود را روشن نمائید و به شبکه FUM-WiFi با رمز عبور ferdowsi متصل شوید. سپس مطابق راهنما از طریق هات اسپات به اینترنت متصل شوید.

\* در صورت عدم بازشدن صفحه ورود هات اسپات، حتماً ابتدا از وجود برقراری ارتباط با شبکه دانشگاه )در هر دو حالت کابلی و بیسیم( مطمئن شوید.

\* جهت تغییر رمز اینترنت با ورود به پورتال پویا از منوی فناوری اطالعات / مدیریت شناسهها، گزینه تغییر رمز عبور اینترنت را انتخاب نمائید.

\* تعداد دستگاه مجاز جهت اتصال همزمان به اینترنت برای شناسههای دانشجویی یک دستگاه میباشد.

\* مدت زمان فعال بودن اتصال برقرارشده بدون انجام هیچ فعالیتی ۵۱ دقیقه می باشد و با اتمام این زمان، خروج خودکار از شبکه و نمایش مجدد صفحه الگین هاتاسپات صورت می پذیرد.

\* جهت خروج از شبکه و قطع اتصال اینترنت، بستن مرورگر کافی نیست و حتماً باید عملیات خروج از شبکه بهصورت کامل صورت پذیرد. در غیر اینصورت در مکانهایی همانند سایتهای رایانه و آزمایشگاهها و سیستمهای چند کاربره، امکان استفاده از شناسه جهت اتصال به اینترنت برای فرد بعدی فراهم میباشد و مشکالتی همچون اتمام شارژ و یا سوءاستفادههای دیگر محتمل خواهد بود.

\* به منظور خروج کامل و صحیح از شبکه پس از اتمام کار، روی گزینه خروج از شبکه در صفحه خوشامدگویی به شبکه کلیک کرده و یا از آدرس logout/ir.ac.um.hotspot استفاده نمایید.

\* به منظور مشاهده گزارش کارکرد اینترنت اعم از میزان دانلود و آپلود و زمانهای اتصال و اطمینان از عدم سوءاستفاده از شناسه، از پورتال پویا، منوی فناوری اطالعات / سوابق عملیات، گزینه کارکرد اینترنت استفاده نمایید. \* در رایانههای عمومی به هیچ وجه رمز عبور خود را ذخیره نکنید )پیام ذخیره توسط مرورگر را تائید نکنید(.

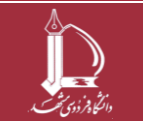

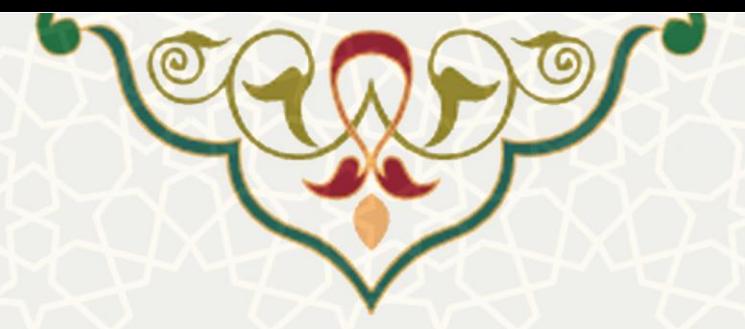

**پيغامهای خطای احتمالی:**

#### **User with Internet username XXX does not exists**

شناسه، نامعتبر است.

#### **Wrong password**

کلمه رمز اشتباه می باشد.

#### **Maximum number of concurrent logins reached**

سعی در ورود همزمان از بیش از یک دستگاه. (در صورت مشاهده این خطا، یا خود کاربر از دستگاه دیگری به سیستم ورود نموده است که میبایست از آنجا logout نموده، سپس اقدام به login از دستگاه جدید نماید و یا شناسه فرد توسط کاربر دیگری در حال استفاده میباشد که جهت رفع مشکل یا میتوان موضوع را به مسوول رایانه دانشکده/ واحد / اداره اطالع داد و یا از طریق پورتال پویا، منوی فناوری اطالعات / سوابق عملیات / گزارش کارکرد اینترنت، با شناسه و رمز اینترنت ورود نموده و ارتباط فعال را Disconnect نمود و در انتها اقدام به تغییر رمز اینترنت نمود(.

#### **Credit has finished**

اتمام حجم دانلود اختصاص یافته به کاربر در ماه. میزان حجم دانلود ماهانه هر یک از گروههای کاربری در جدول آمده است.

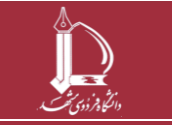

**راهنمای روش اتصال به شبکه اینترنت دانشگاه h t t p : / / i c t . u m . a c . i r ارتباطات و اطالعات فناوری مرکز**

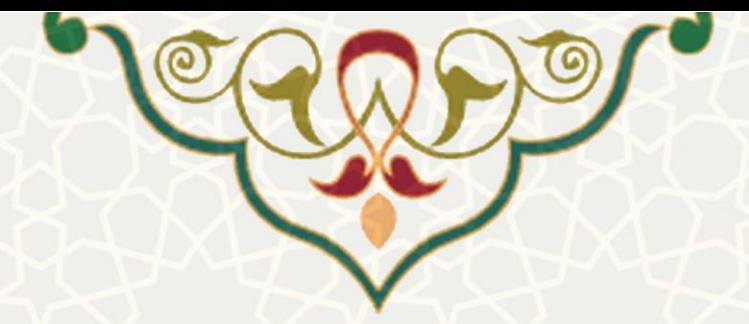

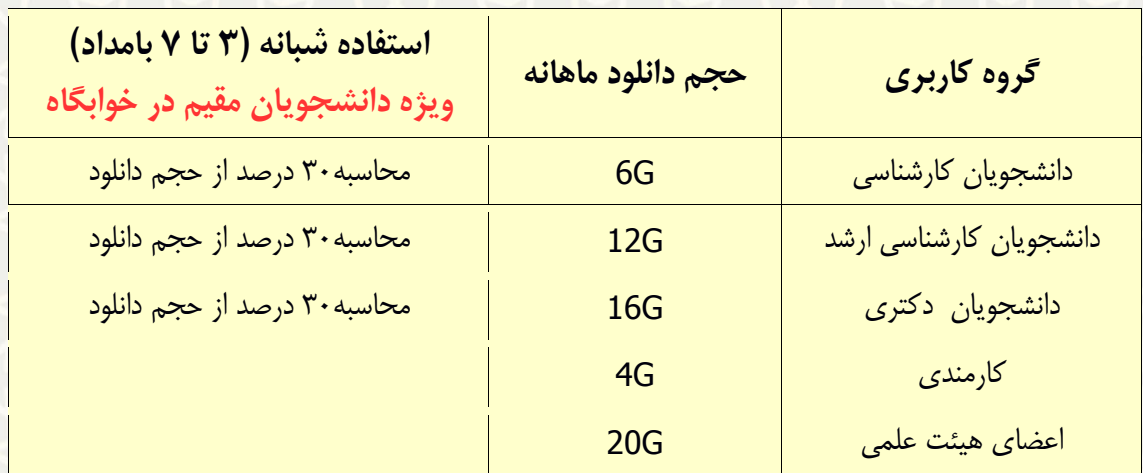

در صورت اتمام حجم دانلود ماهانه و نیاز به حجم بیشتر، امکان خرید شارژ به میزان یک گیگابایت از طریق پورتال پویا، منوی فناوری اطالعات / مدیریت شناسهها، گزینه خرید شارژ اینترنت وجود دارد.

شارژ خریداری شده و یا شارژ استفاده نشده به ماه بعد منتقل نمیشود.

#### **No rule has defined**

نداشتن مجوز اتصال به اینترنت در بازه زمانی. بازه زمانی مجاز گروههای کاربری در جدول زیر آمده است.

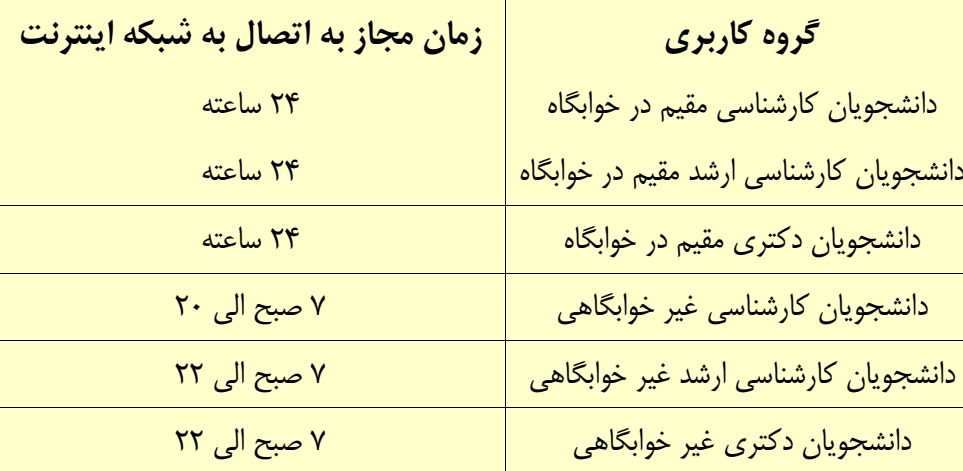

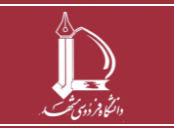

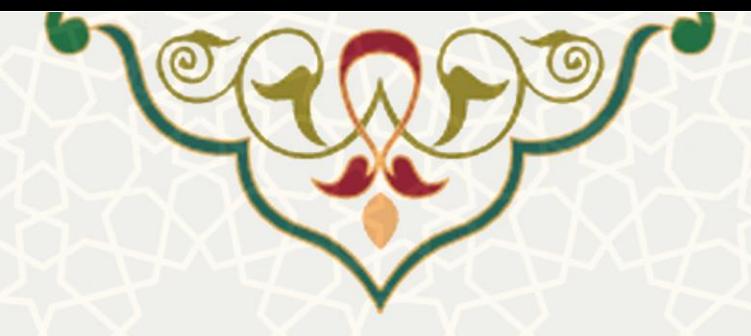

**شماره تلفن واحد پشتيبانی مرکز فاوا دانشگاه فردوسی مشهد 388۱3۱3۱ )داخلی 3۱3۱( - کد 1 بعد از پخش پيام صوتی**

**از ساعت 7 تا 91 در تمام ایام سال آماده دریافت مشکالت مرتبط با خدمات فناوری اطالعات و ارتباطات تمامی کاربران محترم دانشگاه میباشد.**

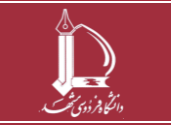

**راهنمای روش اتصال به شبکه اینترنت دانشگاه h t t p : / / i c t . u m . a c . i r ارتباطات و اطالعات فناوری مرکز**

**صفحه 7 از 7**

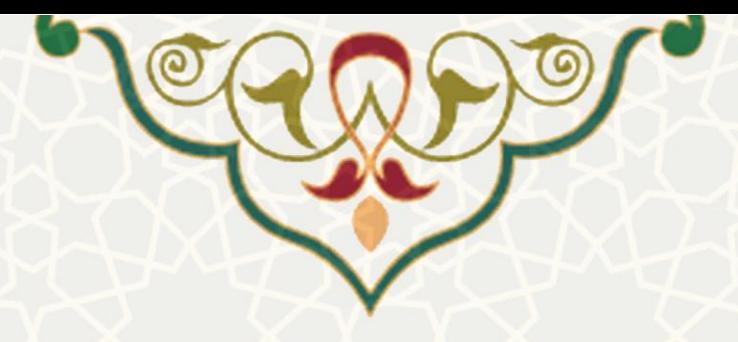

**به نام خدا**

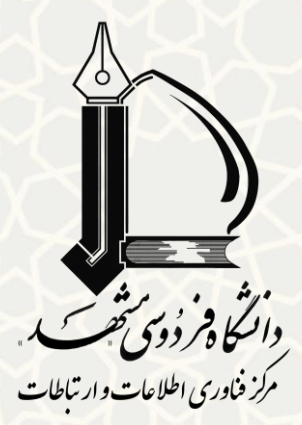

**راهنمای سریع استفاده**

## **از خدمات فناوری اطالعات و ارتباطات**

- **راهنمای خدمات**
- **معرفی برخی پرتالها و وبگاهها**

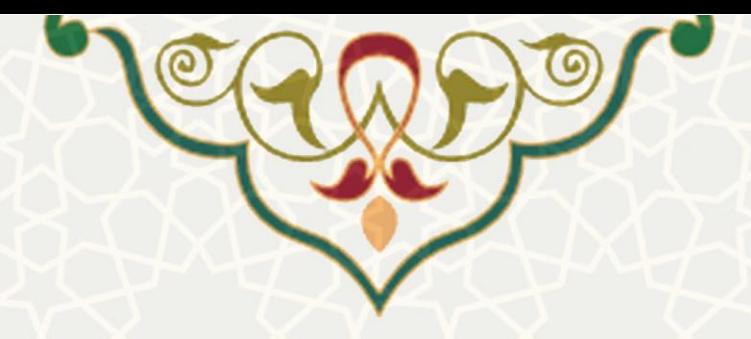

### **راهنمای خدمات**

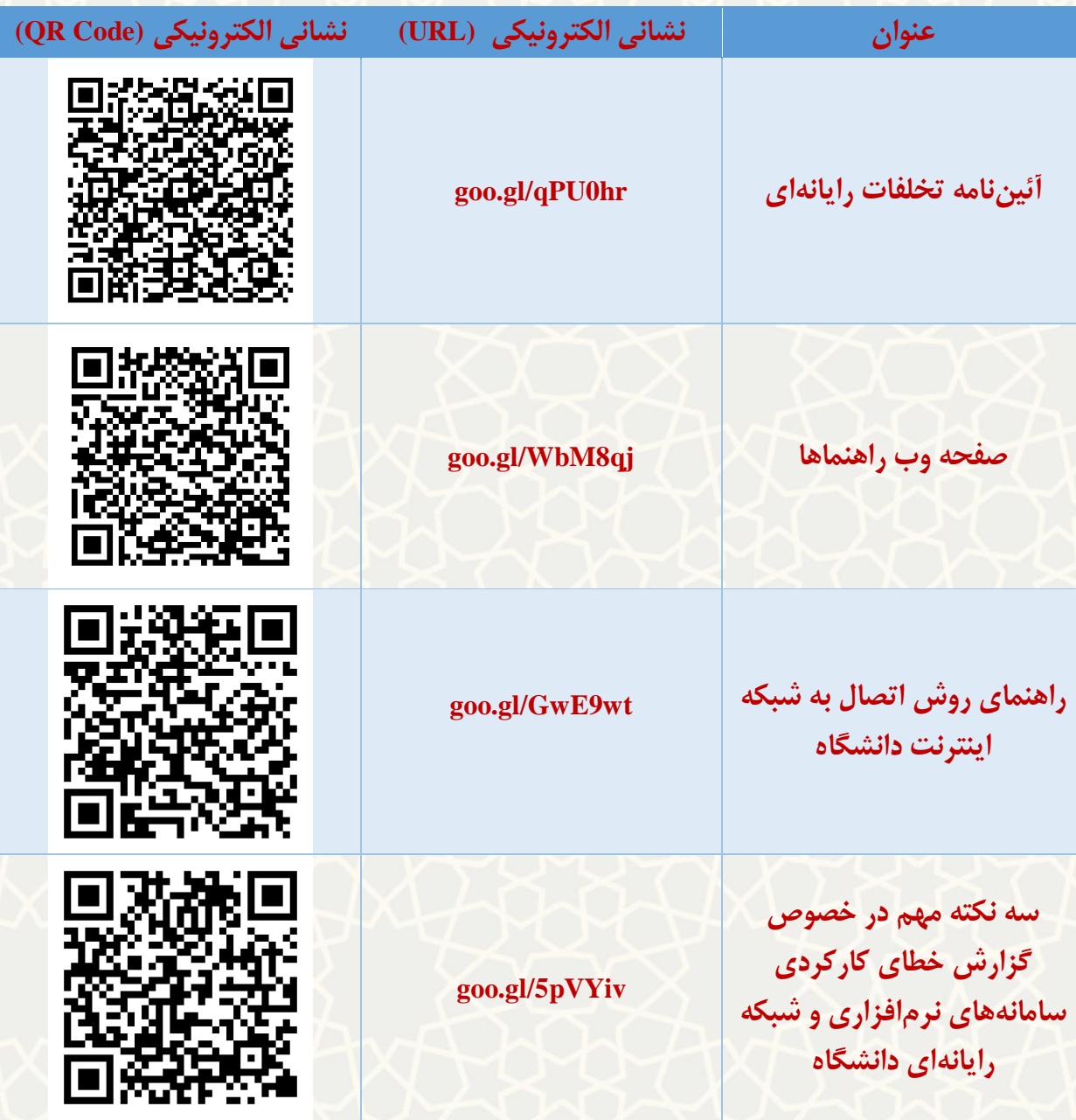

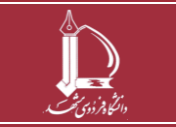

**راهنمای سریع استفاده از خدمات فناوری اطالعات و ارتباطات h t t p : / / i c t . u m . a c . i r ارتباطات و اطالعات فناوری مرکز**

**صفحه 2 از 5**

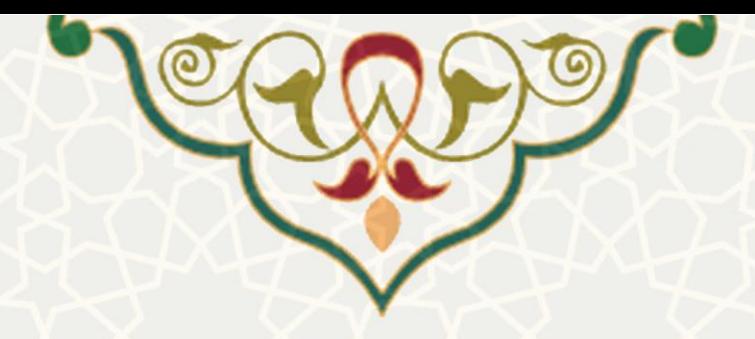

### **برخی پرتالها و وبگاهها**

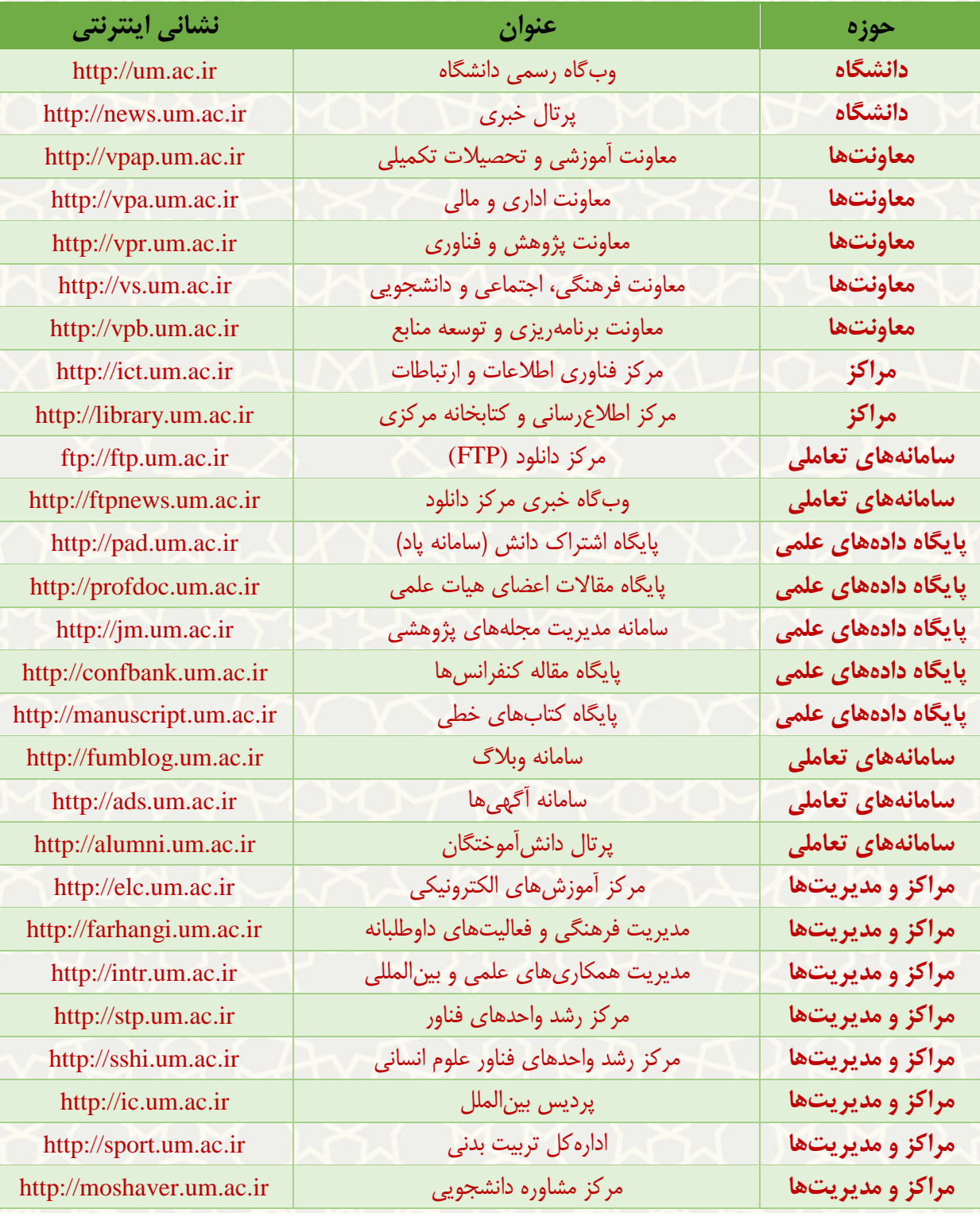

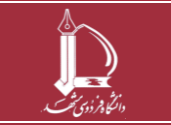

**راهنمای سریع استفاده از خدمات فناوری اطالعات و ارتباطات h t t p : / / i c t . u m . a c . i r ارتباطات و اطالعات فناوری مرکز**

**صفحه 3 از 5**

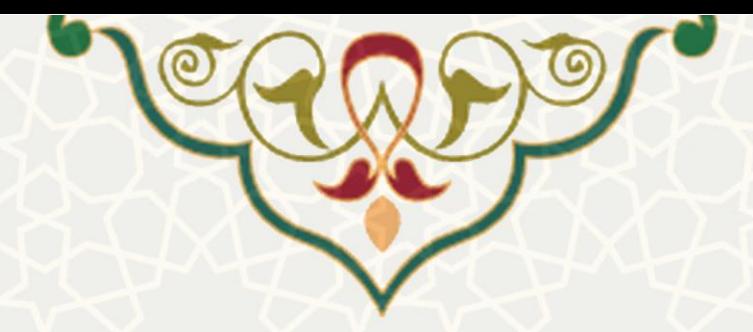

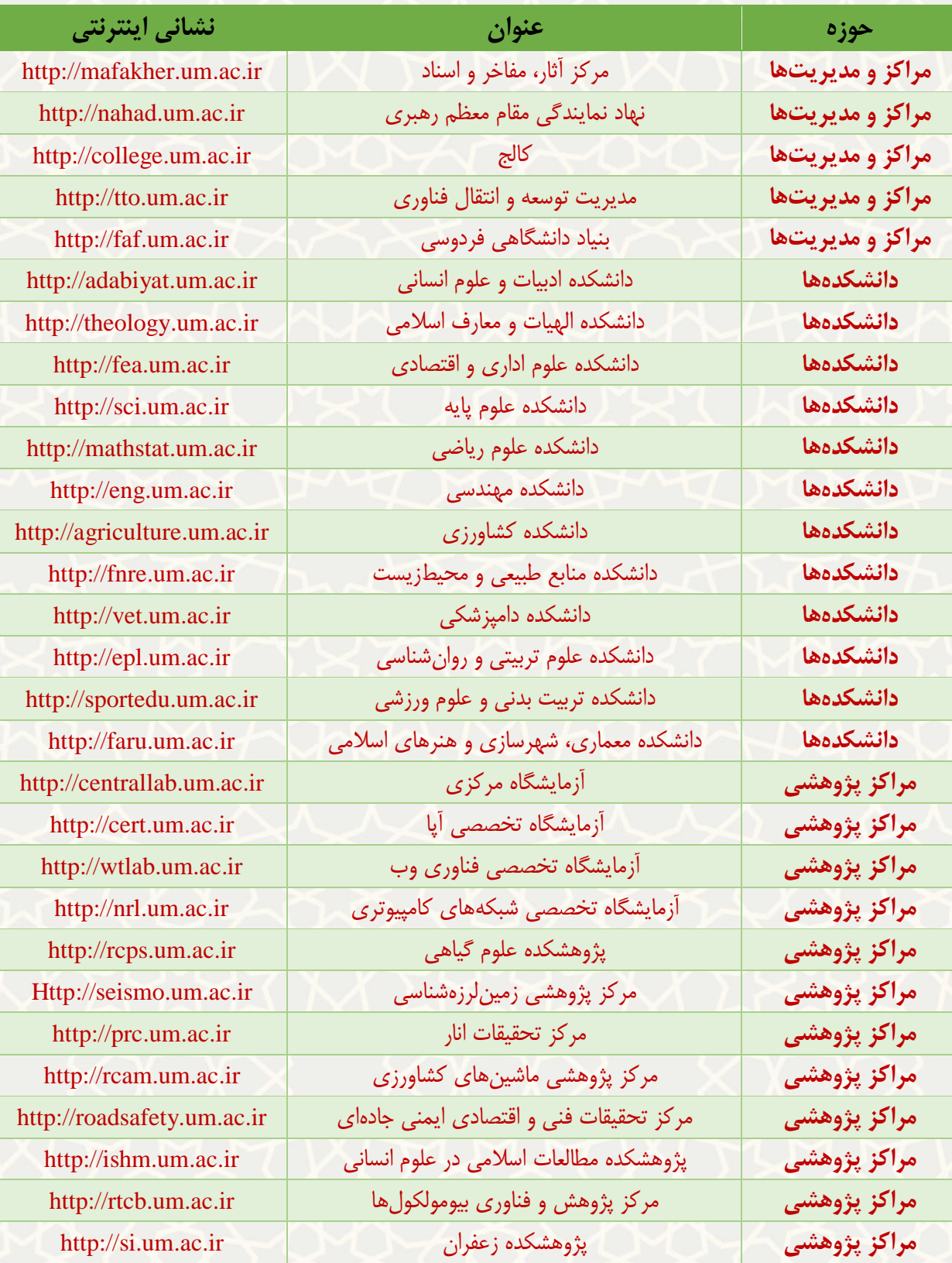

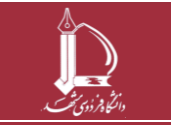

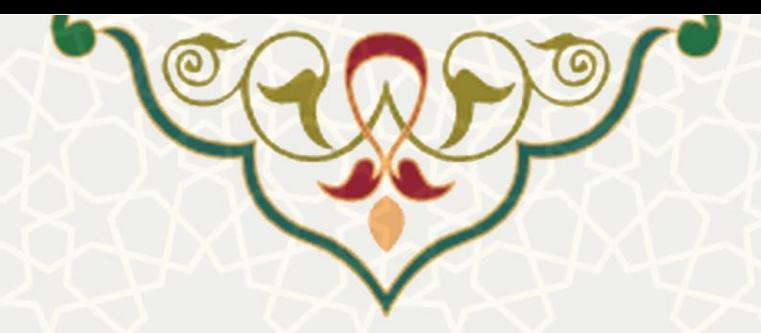

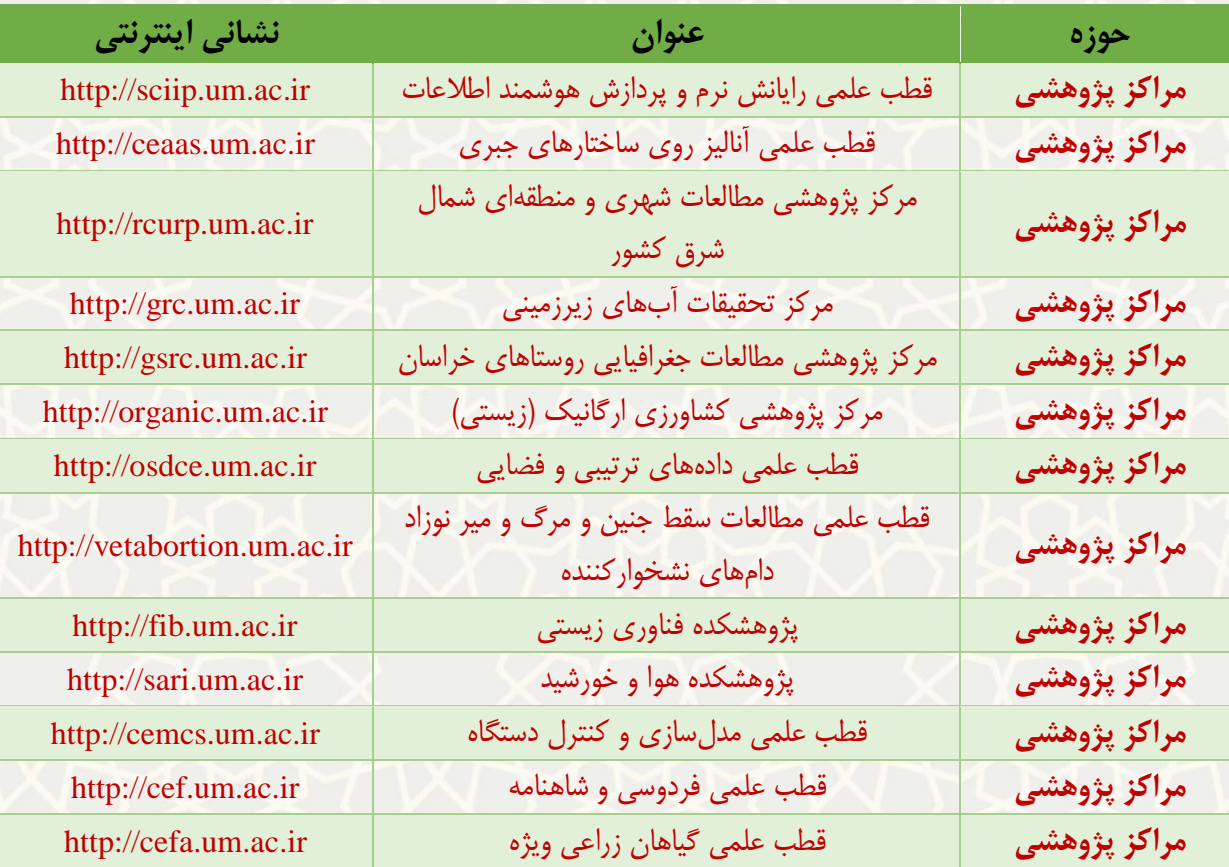

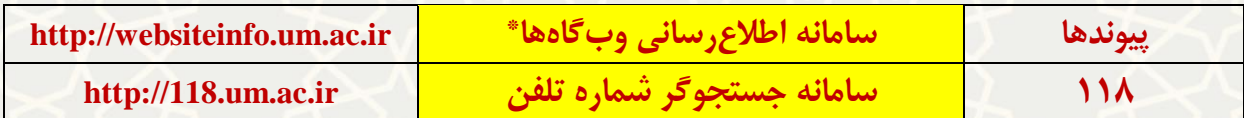

\*: برای دریافت پیوند دیگر وبگاههای دانشگاه از این سامانه استفاده نمائید.

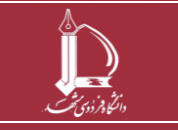

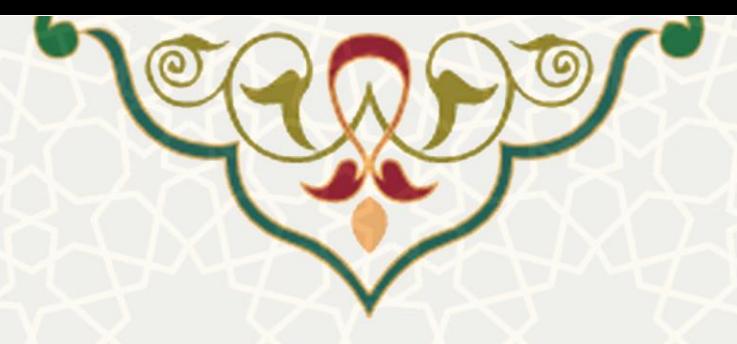

**به نام خدا**

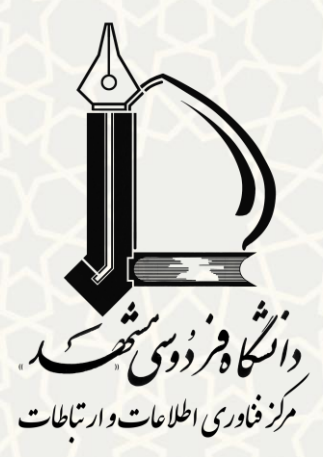

**سه نکته مهم در خصوص گزارش** 

# **خطای کارکردی سامانههای**

**نرمافزاری و شبکه رایانهای دانشگاه**

**ویرایش 2315/21/7**

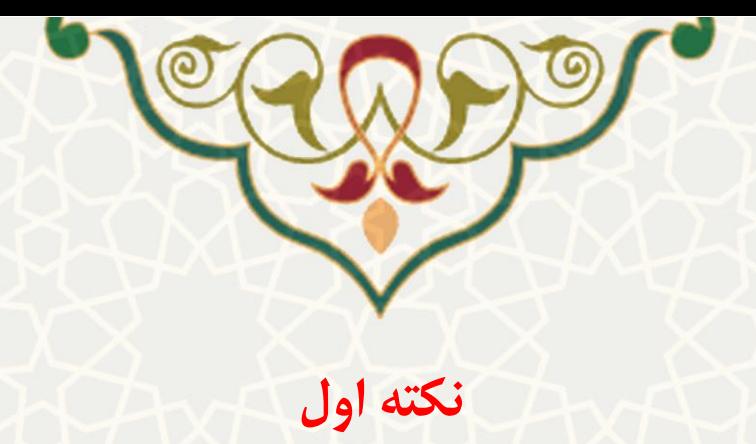

امکان درج گزارش خطای کارکردی خدمات فناوری اطالعات و ارتباطات دانشگاه از طریق منوی »گزارش خطا« در پورتال پویا وجود دارد.

پیوند »گزارش خطا« در تمامی صفحات پورتال پویا در قسمت باال و سمت چپ صفحه درج شده است و تمامی کاربران میتوانند ضمن ارسال گزارش خطا، سابقه آن و اقدامات صورت گرفته را مشاهده کنند.

البته کاربران محترم توجه داشته باشند که برای گزارش مشکالت شبکه و اینترنت، عالوه بر تشریح مشکل و الزم است اطالعات تکمیلی شامل شماره دانشجویی یا نام کاربری، مکان دقیق مشاهده مشکل )مثالً نام خوابگاه و شماره اتاق( و زمان آن را حتماً ذکر فرمایند.

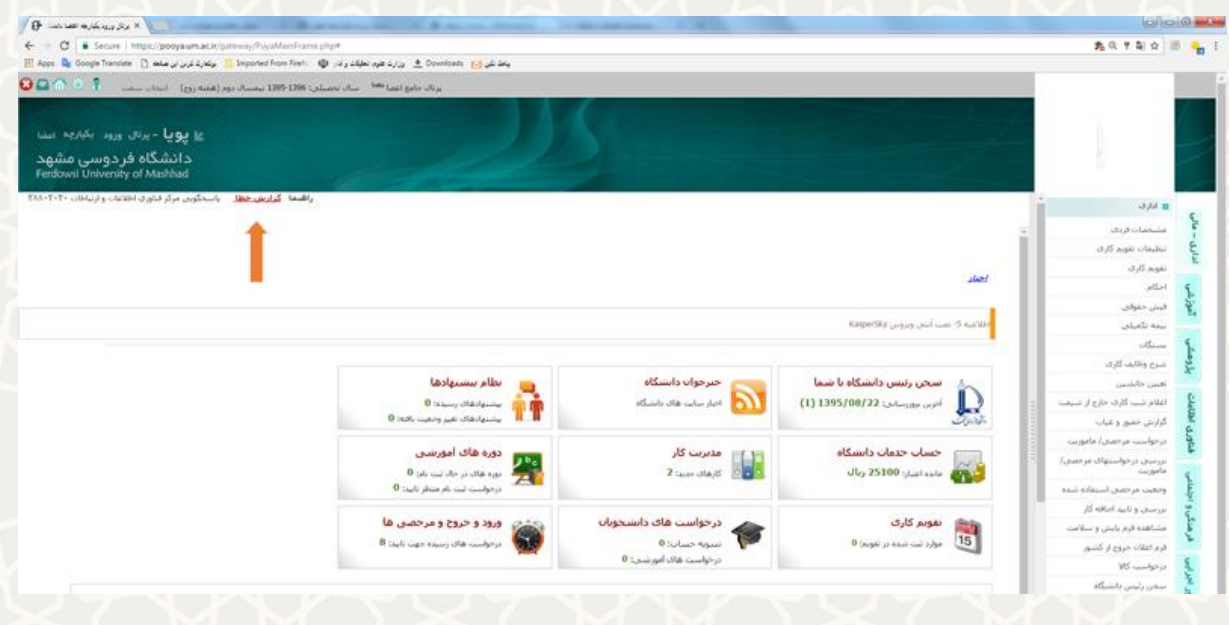

**تصویر :2 پیوند گزارش خطا در پورتال پویا**

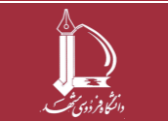

**سه نکته مهم در خصوص گزارش خطای کارکردی سامانههای نرمافزاری و شبکه رایانهای دانشگاه h t t p : / / i c <sup>t</sup> . u m . a c . i r ارتباطات و اطالعات فناوری مرکز 6 از 1 صفحه**

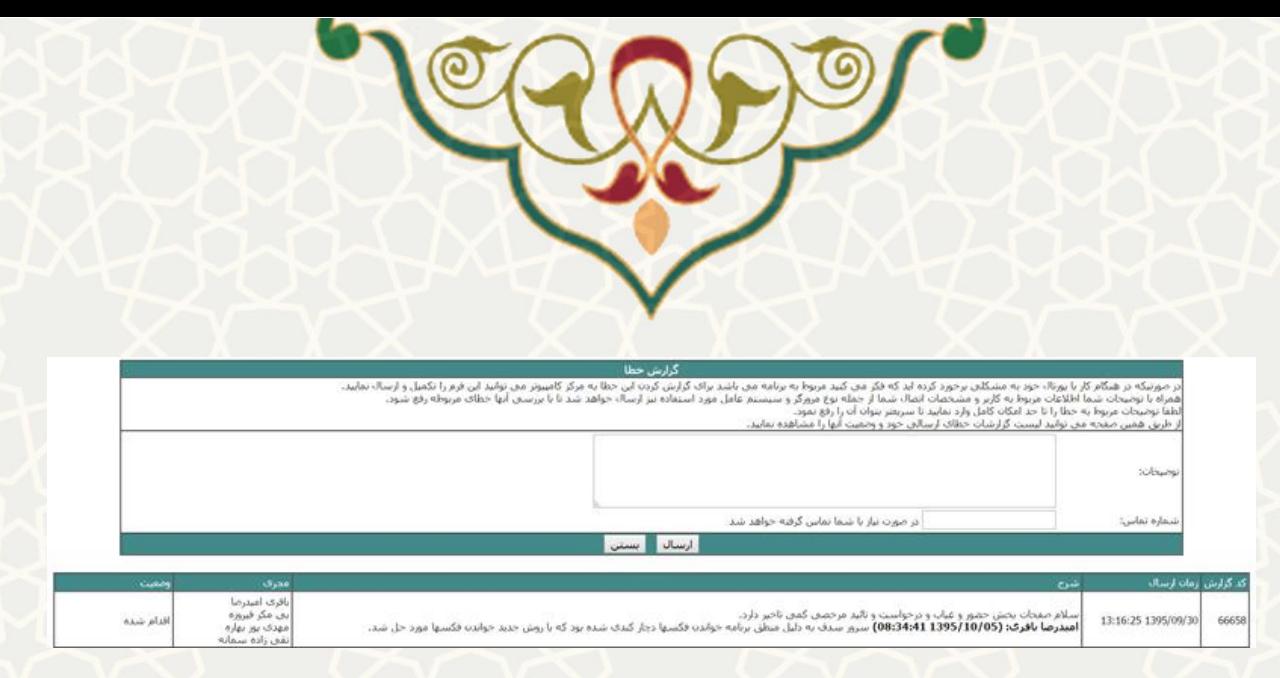

**تصویر :1 فرم گزارش خطا در پورتال پویا**

عالوه بر مسیر یاد شده، برای کادر دانشگاه اعم از اعضای هیأت علمی و کارکنان، مسیر **کارتابل کار** نیز تعبیه شده است. که دسترسی به آن از طریق پورتال پویا / منوی اداری – مالی / مدیریت کار / کارتابل کار، امکانپذیر است.

کارتابل کار امکانات زیر را در اختیار کارکنان محترم میگذارد: ایجاد کار، مشاهده کارهای ایجادشده و انجام گرفته، اطلاع از مجریان منتسب، مشاهده اقدامات انجام شده و اطلاع از وضعیت کار (اقدام شده، تعلیق، ...).

همچنین در صورت عدم رفع مشکل یا لزوم ارائه هر توضیح دیگری، امکان ارجاع دوباره کار نیز وجود دارد.

انتظار می رود اعضای محترم هیأت علمی و نیز کارکنان محترم دانشگاه همگام با رویه متعارف سازمان های امروزی خواسته های خود را با روش فوق انعکاس دهند و از تماسهای تلفنی و اظهارات شفاهی پرهیز نمایند.

روش مذکور، عالوه بر آن که زمینه فراموشی را از میان بر می دارد و خواسته های اظهار شده را بصورت ماشینی در صف بررسی و اقدام قرار می دهد، امکان پیگیری سیستماتیک را نیز فراهم می آورد.

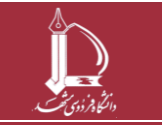

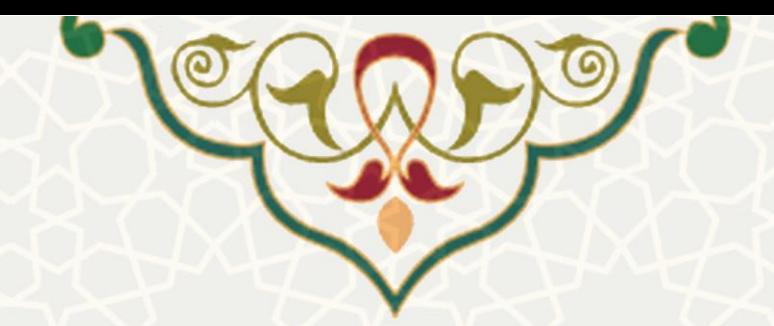

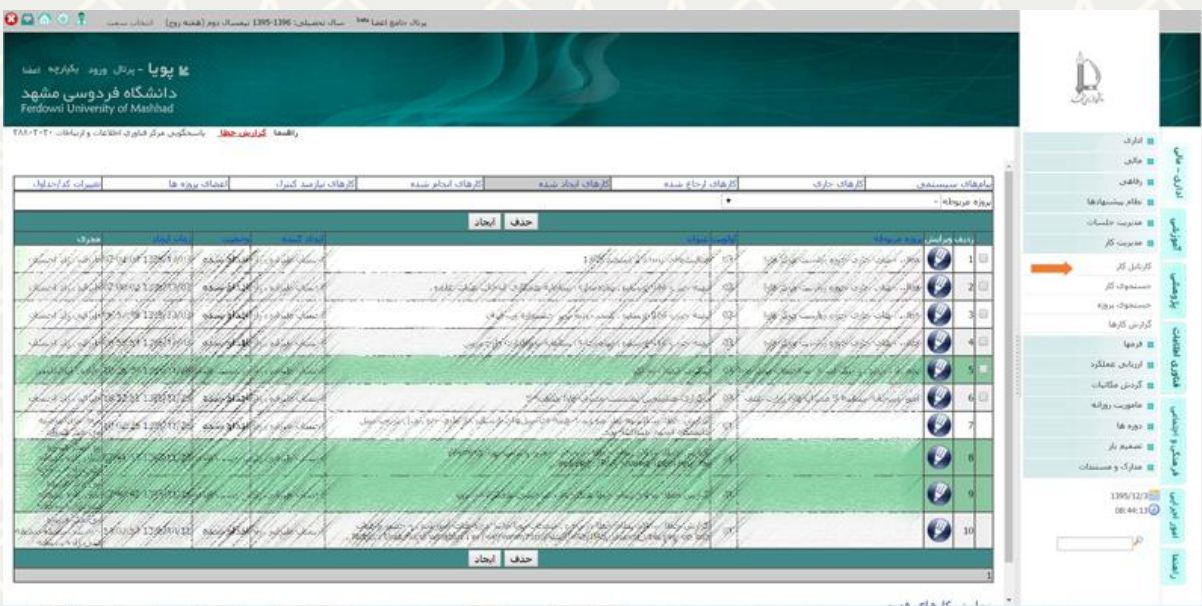

تصویر **۳: سامانه کارتابل کار در پورتال پویا (دستر**سی برای اعضای هیات علمی و کارکنان)

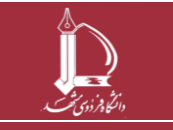

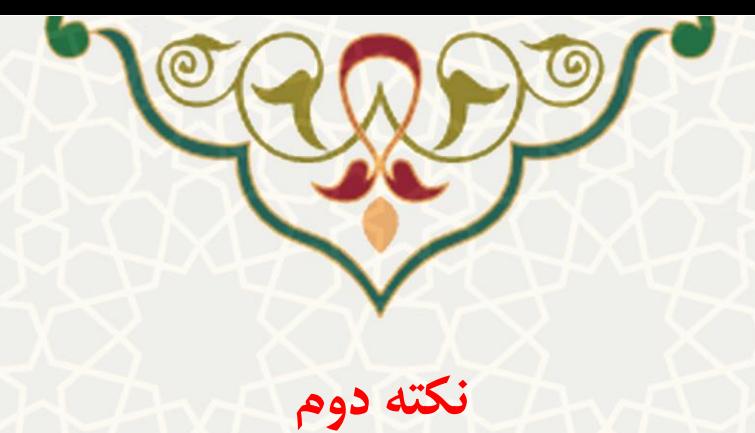

مطابق مصوبه 3131/33/31 شورای فناوری اطالعات و ارتباطات دانشگاه، ساعت 31 تا 31 سه شنبه هر هفته، اختصاص به برنامه تعمیرات و نگهداری دورهای (PM (مرکز فاوا دارد. تا در آن تغییرات ساختاری ضروری و نیز بهروزرسانیها و پشتیبانگیریهای یکپارچه از کلیه سامانههای نرمافزاری، انجام شود.

در وقت تعیین شده فوق احتمال اختالل، قطعی یا کندی در خدماترسانی پرتالها، وبگاهها و سرویسهای فناوری اطالعات و ارتباطات دانشگاه وجود دارد.

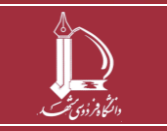

**سه نکته مهم در خصوص گزارش خطای کارکردی سامانههای نرمافزاری و شبکه رایانهای دانشگاه h t t p : / / i c <sup>t</sup> . u m . a c . i r ارتباطات و اطالعات فناوری مرکز 6 از 5 صفحه**

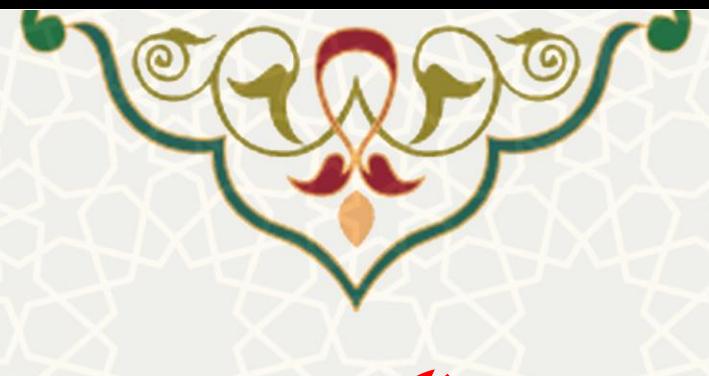

**نکته سوم**

## **شماره تلفن 38883838 )داخلی 3838( از ساعت 7 تا 12 در تمام ایام سال آماده دریافت مشکالت مرتبط با خدمات فناوری اطالعات و ارتباطات تمامی کاربران محترم دانشگاه میباشد.**

**سه نکته مهم در خصوص گزارش خطای کارکردی سامانههای نرمافزاری و شبکه رایانهای دانشگاه h t t p : / / i c <sup>t</sup> . u m . a c . i r ارتباطات و اطالعات فناوری مرکز 6 از 6 صفحه**

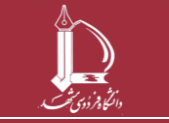